## **Initial Experience with Pocket**

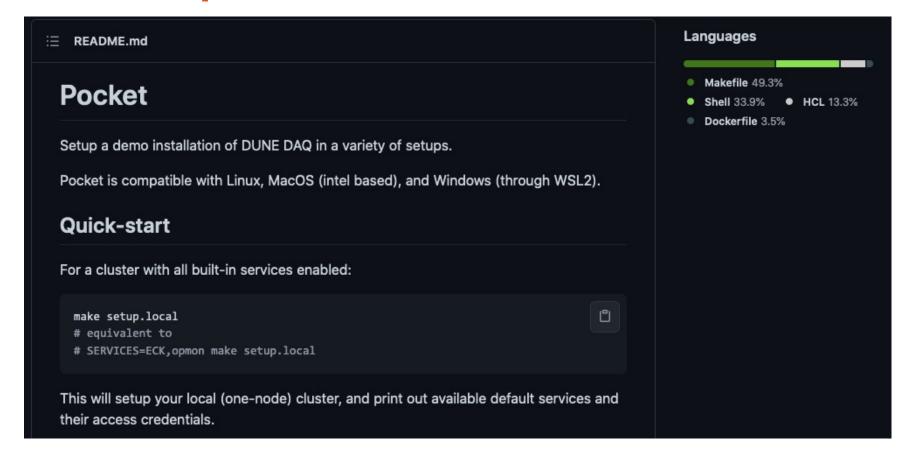

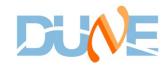

### **Pocket**

- A portable DUNE DAQ environment for development and testing
- Motivations
  - Faster development, feedback
  - Closter to real world
  - Easy for different teams to sync with each other
  - Give the feel of a 'real' environment
  - End-to-end testing
- Requires:
  - Locally: docker, make
  - CERN OpenStack
- Described by Glenn in the last meeting, <u>https://indico.fnal.gov/event/49261/</u>
- Birmingham group, who are new to DUNE DAQ software, have been trying pocket as "test subjects" using the provided opmon example

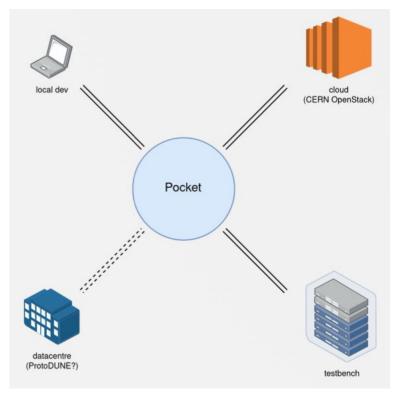

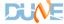

## **Environments**

- Platforms tested
  - MacOS 10.15, Fedora 32, Ubuntu 20.04 (VM)
- Docker availability
  - Sysadmin wary of docker installation on main cluster due to security management
  - Have been working using laptops, though could get a dedicated development machine set up
    - Considered whether could make it run using singularity, but leave that for now unless needed
- Kubernetes
  - If you are not familiar with it, getting kube installed and configured can be a bit of a fiddle
    - Probably took more time than running pocket itself

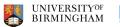

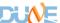

# A Few Platform-Specific Notes

#### MacOS:

- The optional eval command to use the included binaries rarely works, but you can run without it
- MacOS doesn't support the "ip" command, but "brew install iproute2mac" solves that
- The README.md notes that pocket is compatible with "MacOS (intel based)" is there a known issue with M1 Macs?

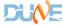

# Running daq\_application\_opmon Example

- Once you have docker and (mini)kube running (ideally without needing sudo), running the opmon example was rather painless
  - Kudos to Glenn!

```
🕒 🌑 🔜 daq_application_opmonlib — ~/DUNE/FD_DAQ/CCM/pocket/pocket/examples/daq_application_opmonlib — -bash — 125×38
(dbt-pyvenv) [root@example-daq-app-manually exampleapp]#
(dbt-pyvenv) [root@example-daq-app-manually exampleapp]# curl -LO https://raw.githubusercontent.com/DUNE-DAQ/listrev/develop/
test/list-reversal-app.json
 % Total
            % Received % Xferd Average Speed Time
                                                        Time
                                                                 Time Current
                                Dload Upload
                                                                 Left Speed
                                    0
100 3448 100 3448
            [root@example=daq=app=mandally exampleapp]#
(dbt-pyvenv) [root@example-daq-app-manually exampleapp]# daq_application -n batman -c stdin://list-reversal-app.ison -i 'infl
ux://opmonlib-proxy.monitoring:80/write?db=influxdb'
pmonService.hpp:66] SERVICE = influx://opmonlib-proxy.monitoring:80/write?db=influxdb
2021-Jun-29 22:59:49,134 LOG [stdinCommandFacility::stdinCommandFacility(...) at /scratch/dev/sourcecode/cmdlib/plugins/stdin
CommandFacility.cpp:55] Loading commands from file: list-reversal-app.json
2021-Jun-29 22:59:49,138 LOG [stdinCommandFacility::run(...) at /scratch/dev/sourcecode/cmdlib/plugins/stdinCommandFacility.c
pp:83] Available commands: | init | conf | start | stop
2021-Jun-29 23:00:04,655 LOG [stdinCommandFacility::run(...) at /scratch/dev/sourcecode/cmdlib/plugins/stdinCommandFacility.c
pp:94] Executing init command...
2021-Jun-29 23:00:04,658 LOG [stdinCommandFacility::run(...) at /scratch/dev/sourcecode/cmdlib/plugins/stdinCommandFacility.c
pp:83] Available commands: | init | conf | start | stop
con2021-Jun-29 23:00:06,569 LOG [stdinCommondTacility..completion_ca
                                                                   llback(__) at /scratch/dev/sourcecode/cmdlib/plugins/std
inCommandFacility.cpp:111 Application batman executed command init with result: 1 OK
2021-Jun-29 23:00:07,801 LOG [stdinCommandFacility::run(...) at /scratch/dev/sourcecode/cmdlib/plugins/stdinCommandFacility.c
pp:94] Executing conf command...
2021-Jun-29 23:00:07,803 LOG [stdinCommandFacility::run(...) at /scratch/dev/sourcecode/cmdlib/plugins/stdinCommandFacility.c
pp:83] Available commands: | init | conf | start | stop
2021-Jun-29 23:00:07,813 LOG [stdinCommandFacility..completion_co
                                                                llback/ lat /scratch/dev/sourcecode/cmdlib/plugins/stdinC
ommandFacility.cpp:111 Application batman executed command conf with result: 1 OK
2021-Jun-29 23:03:41,952 LOG [stdinCommandFacility::run(...) at /scratch/dev/sourcecode/cmdlib/plugins/stdinCommandFacility.c
pp:94] Executing start command...
2021-Jun-29 23:03:41,953 LOG [stdinCommandFacility::run(...) at /scratch/dev/sourcecode/cmdlib/plugins/stdinCommandFacility.c
pp:83] Available commands: | init | conf | start | stop
2021-Jun-29 23:03:41,955 LCC (dunedeq::listrev::ListReverser::do_start(...) at /scratch/patch-dev/sourcecode/listrev/plugins/
ListReverser.cpp:72 1r successfully started
```

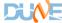

# A Very Simple Monitoring Demo

Starting and stopping DAQ application in one terminal

Viewing status via influx in another

```
sourcecode/listrev/plugins/ListReverser.cpp:134] Reversed list #98, new contents {796, 293, 989, 368/
 290} and size 5. DAQModule: 1r
2021-Jun-29 23:05:18,994 DEBUG_63 [dunedaq::listrev::ReversedListValidator::do_work(...) at /scratch/
patch-dev/sourcecode/listrev/plugins/ReversedListValidator.cpp:159] Validating list #98, original con
tents {290, 368, 989, 293, 796} and reversed contents {796, 293, 989, 368, 290}. DAQModule: rlv op2021-Jun-29 23:05:19,989 DEBUG_63 [dunedaq::listrev::RandomDataListGenerator::do_work(...) at /scra
tch/patch-dev/sourcecode/listrev/plugins/RandomDataListGenerator.cpp:163] Generated list #99 with con
tents {744, 145, 830, 391, 683} and size 5. DAQModule: rdlg 2021-Jun-29 23:05:19,989 DEBUG_63 [dunedaq::listrev::ListReverser::do_work(...) at /scratch/patch-dev
/sourcecode/listrev/plugins/ListReverser.cpp:134] Reversed list #99, new contents {683, 391, 830, 145
 744} and size 5. DAQModule: 1r
 2021-Jun-29 23:05:19,989 DEBUG_63 [dunedag::listrev::ReversedListValidator::do_work(...) at /scratch/
patch-dev/sourcecode/listrev/plugins/ReversedListValidator.cpp:159] Validating list #99, original con
tents {744, 145, 830, 391, 683} and reversed contents {683, 391, 830, 145, 744}. DAQModule: rlv
2021-Jun-29 23:05:20,483 LOG [stdinCommandFacility::run(...) at /scratch/dev/sourcecode/cmdlib/plugir
s/stdinCommandFacility.cpp:94] Executing stop command...
2021-Jun-29 23:05:20,483 LOG [stdinCommandFacility::run(...) at /scratch/dev/sourcecode/cmdlib/plugir
s/stdinCommandFacility.cpp:83] Available commands: | init | conf | start | stop
2021-Jun-29 23:05:20,492 INFO [dunedaq::listrev::ListReverser::do_work(...) at /scratch/patch-dev/sou
rcecode/listrev/plugins/ListReverser.cpp:160] : Exiting do_work() method, received 99 lists and succe
ssfully sent 99. DAQModule: 1r
2021-Jun-29 23:05:20,493 LOG [dunedaq::listrev::ListReverser::do_stop(...) at /scratch/patch-dev/sour
cecode/listrev/plugins/ListReverser.cpp:81] lr successfully stopped
2021-Jun-29 23:05:20,990 INFO [dunedaq::listrev::RandomDataListGenerator::do_work(...) at /scratch/pa
tch-dev/sourcecode/listrev/plugins/RandomDataListGenerator.cpp:201] : Exiting the do_work() method, g
enerated 99 lists and successfully sent 198 copies. DAQModule: rdlg
2021-Jun-29 23:05:20,991 LOG [dunedaq::listrev::RandomDataListGenerator::do_stop(...) at /scratch/pat
ch-dev/sourcecode/listrev/plugins/RandomDataListGenerator.cpp:100] rdlg successfully stopped
2021-Jun-29 23:05:20,994 INFO [dunedaq::listrev::ReversedListValidator::do_work(...) at /scratch/patc
h-dev/sourcecode/listrev/plugins/ReversedListValidator.cpp:182] : Exiting do_work() method, received
99 reversed lists, compared 99 of them to their original data, and found 0 mismatches. DAQModule: rl
2021-Jun-29 23:05:20,994 LOG [dunedag::listrev::ReversedListValidator::do stop(...) at /scratch/patch
-dev/sourcecode/listrev/plugins/ReversedListValidator.cpp:84] rlv successfully stopped
2021-Jun-29 23:05:20,994 LOG [stdinCommandFacility::completion_callback(...) at /scratch/dev/sourceco
de/cmdlib/plugins/stdinCommandFacility.cpp:111] Application batman executed command stop with result:
```

```
🕽 🔵 🌘 🚞 daq_application_opmonlib — ~/DUNE/FD_DAQ/CCM/pocket/pocket/examples/daq_application_opmonlib...
1625007900000000000 true 42 0
                                              global_batman
> select * from "dunedag.rcif.runinfo.Info"
name: dunedaq.rcif.runinfo.Info
                      running runno runtime source_id
1625007599000000000 false
1625007609000000000 false
                                              global_batman
1625007619000000000 false
                                              global_batman
 1625007629000000000 false
                                              global_batman
1625007639000000000 false
                                              global_batman
1625007649000000000 false
                                              global_batman
1625007659000000000 false
1625007669000000000 false
                                              global batman
                                              global_batman
1625007679000000000 false
                                              global_batman
1625007689000000000 false
162500769900000000 false
162500770900000000 false
                                              global_batman
                                              global_batman
                                              qlobal batman
1625007719000000000 false
                                              global_batman
 1625007729000000000 false
                                              global_batman
1625007739000000000 false
                                              global_batman
 1625007749000000000 false
                                              global_batman
1625007759000000000 false
1625007769000000000 false
                                              global_batman
                                              global_batman
1625007779000000000 false
                                              global_batman
1625007789000000000 false
                                              global_batman
 1625007800000000000 false
                                              global_batman
1625007810000000000 false
                                              global_batman
1625007820000000000 false
1625007830000000000 true
                                              global_batman
                                              global_batman
16250078400000000000 true
                                              global_batman
1625007850000000000 true
                                              global_batman
16250078600000000000 true
1625007870000000000 true
                                              global_batman
                               42
                                              global_batman
1625007880000000000 true
                                              global batman
1625007890000000000 true
                                              global_batman
 1625007900000000000 true
                               42
                                              global_batman
16250079100000000000 true
                                              global batman
1625007920000000000 false 0 0 global_batman
```

(Is there a clean way of exiting this?)

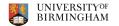

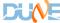

## Where Next?

- Have shown that someone other than the authors (indeed quite inexpert users) can set up and run daq examples in pocket
- So, what would be an interesting/useful thing to apply this to next?

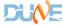